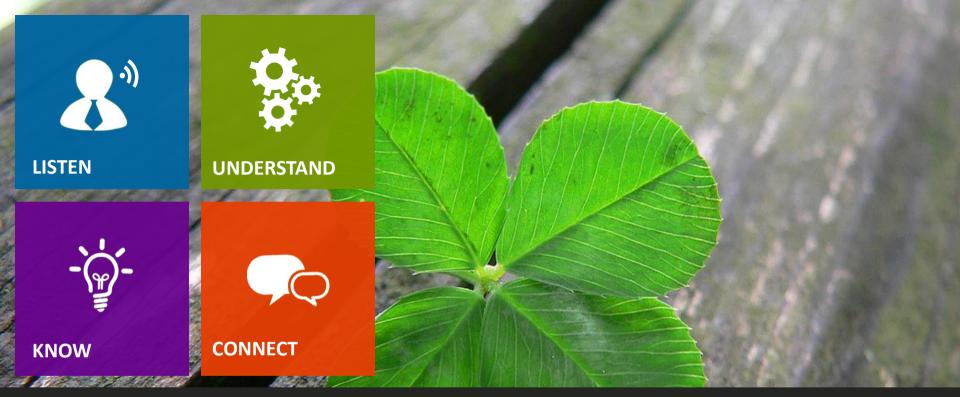

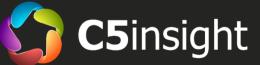

#### **Dynamics 365 CRM** Self-Guided Customer Engagement Demo

Entire document and presentation is copyright © 2023, C5 Insight, Inc. All rights reserved.

#### **Using the Demos**

- Most slides contain one or more demo links in orange, as you see below.
- Click the links to play short videos of each feature.
- Click your browser back button after each video to return to the presentation.
- Contact C5 Insight (<u>www.c5insight.com</u>) to get a full or custom demo tailored to your needs.

About C5 Insight – 3:00

## **DEMO TOPICS (CLICK ONE)**

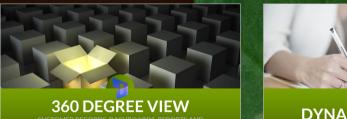

CUSTOMER RECORDS, DASHBOARDS, REPORTS AND THE USER EXPERIENCE

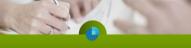

**DYNAMICS 365 SALES** 

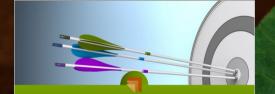

#### **DYNAMICS 365 MARKETING**

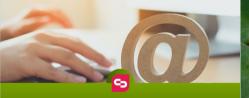

**CLICKDIMENSIONS** 

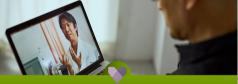

DYNAMICS 365 CUSTOMER SERVICE

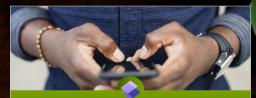

POWER PAGES AND BOTS THE CUSTOMER EXPERIENCE

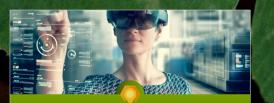

OMNI-CHANNEL, VOICE, IoT, FIELD SERVICE, PROJECT OPERATIONS

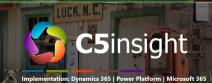

Implementation: Dynamics 365 | Power Platform | Microsoft 365 Consultation: Digital Customer and Employee Engagement

Contact Us to Schedule a Demo Today www.c5insight.com 704-895-2500

#### **360 DEGREEVIEW** CUSTOMER RECORDS, DASHBOARDS, REPORTS AND THE USER EXPERIENCE

#### **Customer Relationship Management**

#### Sales, Marketing, Customer Service and xRM Solution

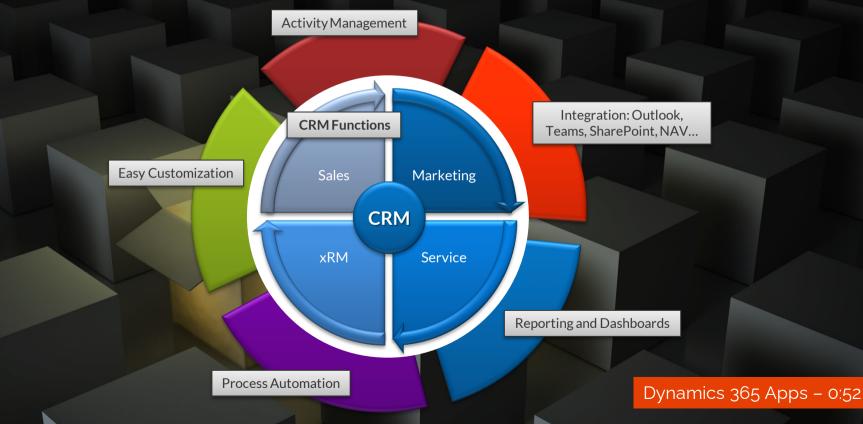

### **Global Search**

- Search all Tables in One Place
  - Includes text inside of documents
- Applies AI for Word Forms and Typos
- Prioritizes Results

 Can be Extended to SharePoint Search and Bing Search

Global Search – 0:27

SharePoint Dataverse Search - 1:46

#### **360-Degree Customer View**

#### Accounts:

- Companies and Organizations
- 360-Degree View of the Account

#### Contacts:

- People
- One Account can have multiple Contacts
- Timeline
  - All Activities in One Place

#### Accounts – 1:27

Contacts – 0:45

Activity Timeline - 1:30

# **Reports and Dashboards**

- Charts and Dashboards
  - Charts visualize list data
  - Dashboards consist of charts and lists
  - Drill-down for more info
- Interactive DashboardsEasy to Create

Charts and Dashboards – 1:27

Dashboard Drill-Down - 1:33

Interactive Dashboards – 1:52

Creating a Dashboard – 0:43

#### **Power Bl**

- Separately Licensed Product
- Add to Dynamics Dashboards
- Create from Dynamics 365
- Combine Data from Multiple

Power BI in D365 - 0:45

### **Excel and SSRS**

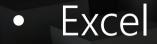

Reporting with Excel – 1:15

# Report Builder (SSRS)

SSRS Reports - 0:54

#### **User Experience Overview**

#### Navigation

- Apps
- Tables and Modules
- Forms

#### Tables and Views

- Lists of Records (contacts, activities, etc)
- Sortable, Filterable, Searchable

#### • Forms

Navigation – 0:52

Tables and Views – 0:59

Forms - 1:05

# **Keeping it Simple**

#### Customizable User Experience

- Navigation
- Views
- Forms
- Buttons

#### Different Experiences for Different Users

Standard vs Simplified Experience - 3:33

# **Click to Return to Menu**

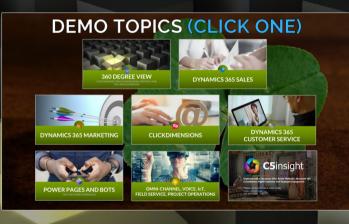

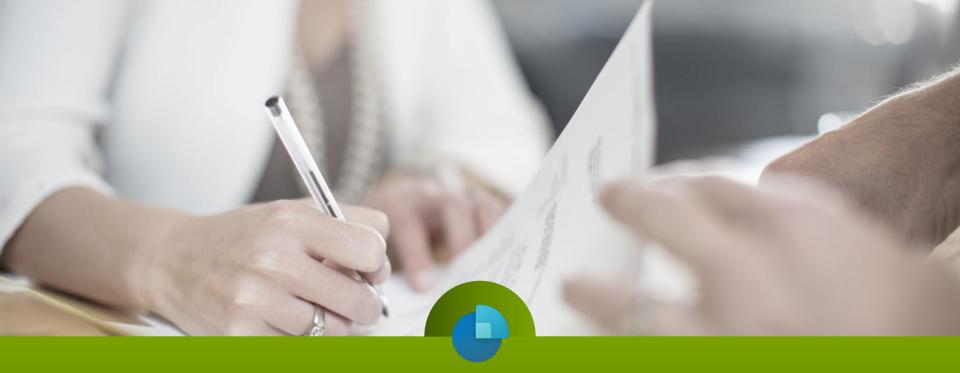

# **DYNAMICS 365 SALES**

### **The Default Sales Process**

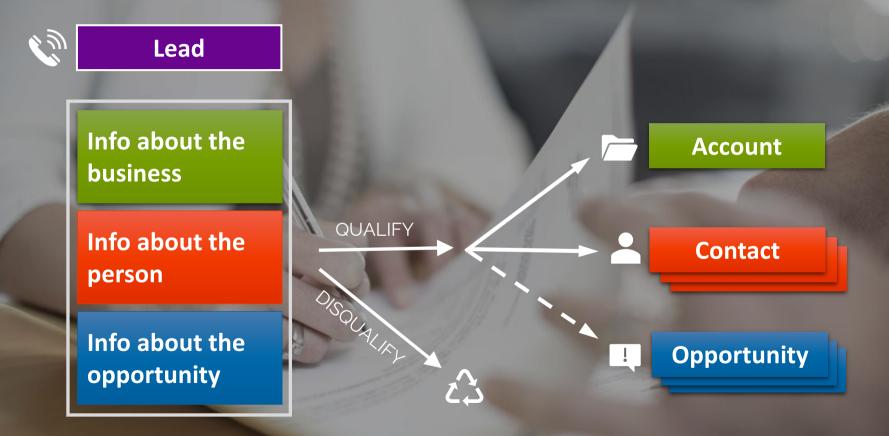

#### **Lead Generation**

- Lead Entry
  - Web
  - Email (Integration)
  - Email (Automated Creation)
  - Business Card Scan
  - Import
    - Data Entry

Web-to-Lead – 1:16

Outlook-to-Lead – 1:17

### **The Lead Form**

Data Capture • Next Activity • Timeline • Files **Business Process Flow** • • Everything is Customizable

The Lead Form – 1:09

#### Lead Management

#### Planning and Tracking Activities

- Sales Accelerator
- Outlook Integration
- Working a Lead
  - Activities (and Teams Integration)
  - Process Flow
  - Lead Conversion

Sales Accelerator – 1:14

Outlook Calendar – 0:46

Working a Lead - 1:01

# Opportunities

#### Opportunities

- Fields
- Working with Activities
- Business Process Flows

Opportunities - 1:04

Business Process Flows - 1:17

# **Quotes, Orders and ERP Integration**

- Product Line Items
- Quotes
- Converting to Orders
- ERP Integration:
  - Quotes
  - Orders
  - Invoices

#### Opportunity Line Items - 0:26

#### Quotes, Orders, Invoices – 1:45

# **Working With Documents**

- Word Mail-Merge
  - Merge fields from Dataverse
  - 1 Click to Generate Document
  - Creating PDFs
    - Create and Attach in 1 Step
  - Save to Hard Drive or SharePoint
- SharePoint Storage
  - Store and Access Documents in SharePoint

#### PDF Capabilities – 1:00

SharePoint Documents – 1:34

# **Mobile for Sales**

Home Page
Meeting Details
Speech-to-Text and Handwriting
Search and Viewing Records
Offline Availability

Mobile for Sales – 1:50

# **AI: Sales Insights - Basic**

- Assistant
- Auto Capture / Activity Suggestions
- Email Engagement

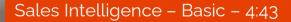

### **Sales Accelerator**

Assignment RulesSequencesSegments

Sales Accelerator – 4:42

#### **Conversation Intelligence / Teams**

#### • Teams Calling

Teams Calls and Conversation AI (3:14)

- Requires Teams and Calling Plan
- Click-to-Call
- Premium: Transcription, call notes, key words, action items

# **Other Advanced Al**

- Relationship Analytics
- Who Knows Whom
- Lead and Opportunity Scoring

Advanced AI - 5:15

# **LinkedIn Sales Navigator**

- See LinkedIn record on lead, account, contact, opportunity
- Save CRM records to LI Lists
- Sync InMail to CRM
- Create new CRM
   records from LI
- Validate and update CRM record data
- Sync photo

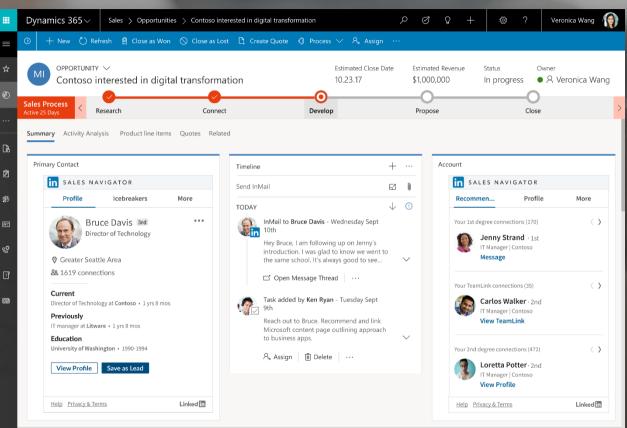

### **Other D365 Sales Capabilities**

- Goals
- Playbooks
- Forecasting (Basic and Advanced)
- Deal Manager
- InsideView Business Information

# **Click to Return to Menu**

DYNAMICS 365 SALES

#### **DEMO TOPICS (CLICK ONE)**

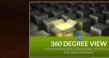

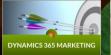

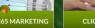

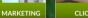

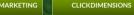

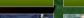

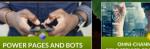

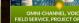

OMNI-CHANNEL, VOICE, IoT, FIELD SERVICE, PROJECT OPERATIONS

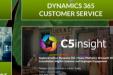

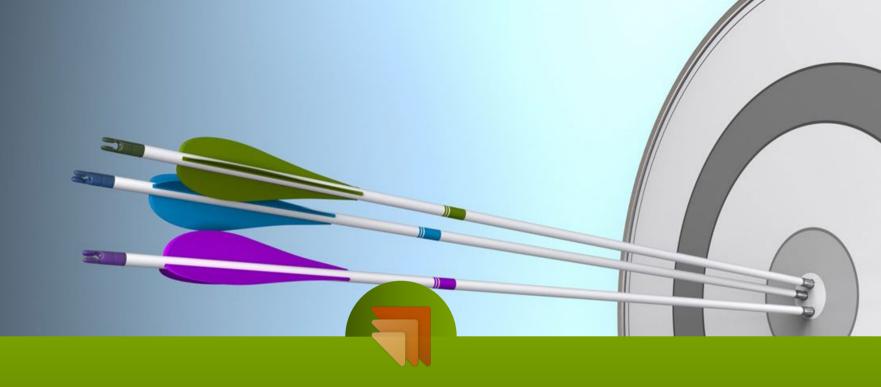

# **DYNAMICS 365 MARKETING**

# **D365 for Marketing Overview**

- User Interface
- Simplicity Editing an Email
- Templates
- Metrics and Insights

D365 Marketing Overview – 5:01

# **D365 Mktg vs ClickDimensions**

• 10/11, 9:40am

ClickDimensions Campaign Automation – 2:23

### Segmentation

- <u>Segments</u>: Similar to Marketing Lists
  - Static
  - Dynamic
    - Includes Behavior (Event-Trigger)
- Model Scores: Rule-Based Models

Model Scores – 1:21

Static Segments - 0:59

Dynamic Segments - 2:59

# **Marketing Emails**

• <u>Templates</u>: Sections, Drag/Drop, Components

Email Template Design – 1:29

 <u>Personalization</u>: Mail/Merge, Conditional Sections

Email Personalization – 1:40

<u>Preview</u>: Desktop, Tablet, Phone, Record-Based

Email Preview – 0:27

<u>Send and Split Tests</u>: A/B Design, Journeys

Email Send and Test – 1:04

# **Marketing Pages**

 <u>Forms</u>: Templates, Drag/Drop, Design Components, Custom Code, Preview (Web/Mobile), Submission Text/Page/URL, Embedding, Auto-Matches to CRM Record

Marketing Form – 1:57

<u>Marketing Pages</u>: Templates, Design, Add Forms

Marketing Page – 1:51

<u>Surveys</u>: Customer Voice

Customer Voice – 3:43

# **Marketing Events**

- Events Overview
- Creating Events
- Event Pages / Portal
- Event Registration
- Event Streaming

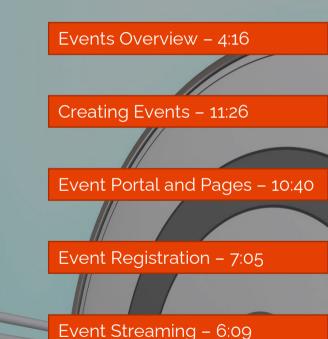

#### **Customer Journeys**

- Customer Journey Templates
- Audience Segments
- Sending an Email
- Engagement and Journey Paths

Customer Journeys - 2:59

Customer Journeys (Extended Dance Version) – 6:07

# Analytics

- <u>Email Insights</u>: Opens, clicks, timeline, geography, A/B
- <u>Web Page Insights</u>: Forms and pages

Web Insights – 0:45

Email Insights - 0:47

• Journey Insights: Email + Pages

# **Digital Asset Management**

- Content management area
- Images can be tagged and searched with keywords
- Content blocks are added to the list as they are created
- Videos for links and embed codes
- Personalized pages contain scripts for advanced page personalization

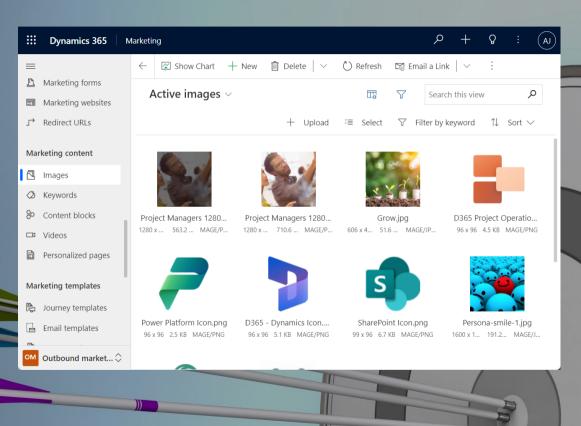

#### **Click to Return to Menu**

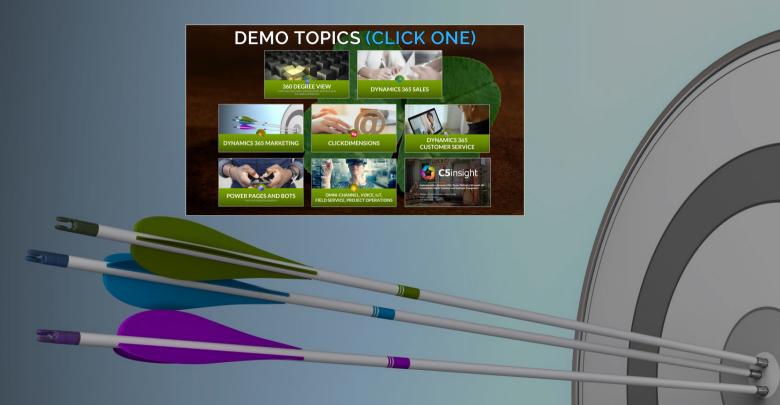

# CLICKDIMENSIONS

5

#### **ClickD Audience Targeting**

<u>Outbound</u>: One-off email and SMS Mktg Lists

Outbound – 1:06

List Import: Import to a Marketing List

List Import – 0:46

Model Scores: Rule-Based Models

Model Scores – 0:59

• <u>User-Triggered</u>: Quick Sends, Mktg Lists

User-Triggered – 0:58

• <u>Event-Triggered</u>: Launch based on an event

Event Triggered – 0:53

# **ClickD** Messaging

• <u>Templates</u>: Layouts, Drag/Drop, Sections

Email Template Design – 2:17

<u>Personalization</u>: Mail/Merge, Owner, Conditional Sections

Email Personalization – 1:07

<u>Preview</u>: Desktop, Tablet, Phone, Record-Based

Email Preview – 1:18

<u>Send and Split Tests</u>: Quick Sends, Mktg Lists

Email Send and Test – 1:35

• <u>SMS</u>: Bulk (personalized) and Individual

SMS Messaging – 1:24

# ClickD Web Pages

 Forms: Drag/Drop, Design Components, Custom Code, Preview (Web/Mobile), Follow-Up Actions, Confirmation Text/Page/URL, Link or Embed, Auto-Matches to CRM Record

Forms – 2:27

 <u>Landing Pages</u>: Cloning (Templates), Add Forms, Stand-Alone or Embedded

Landing Page – 1:09

 <u>Surveys</u>: Question Types, Flow Logic, Follow-Up Actions Link or Embed

#### **ClickD Event Management**

 Uses 3<sup>rd</sup> party solutions required for event experience (Cvent, Eventbrite, Zoom Webinar, GotoWebinar, Webex Events, Teams Meetings)

 New events, registration and attendance from 3<sup>rd</sup> party solutions are auto-synced to Dynamics 365 tables

#### **ClickD Campaign Automation**

- Triggers/Actions
- Drag/Drop
- Decision Trees, Sub-Triggers, Goals
- Statistics and Participants Views

Campaign Automation – 2:23

# ClickD Digital Asset Mgmt

- Image Manager Library
- Hierarchy/folder based
- Available within email and web page designer
- Does not use Dataverse storage
- Images only (PDF, MP4, etc, not allowed).
- Video should be hosted externally (such as YouTube), and linked.
- Download links from emails are managed separately.

| <b>Dynamics 365</b> | lickDimensions 🔎 Search  |                                    |                                                          | Q                           | +           | ٢        | ?       | 辱        | 6      |
|---------------------|--------------------------|------------------------------------|----------------------------------------------------------|-----------------------------|-------------|----------|---------|----------|--------|
| =                   | Upload New Folder Rename | Delete                             |                                                          |                             | Sync        | images f | rom Old | lmage Ma | inager |
| 合 Home              | Folders Library          | 399.3 MB available (out of 400 MB) | PREVIEW                                                  |                             |             |          |         |          |        |
| 🕒 Recent 🗸 🗸        | ▼ Toot                   | Search O                           |                                                          |                             |             |          |         |          |        |
| 🖈 Pinned 🗸 🗸        | Backgrounds              |                                    |                                                          |                             |             |          |         |          |        |
| Library             | Contoso Logos            | contoso                            |                                                          |                             |             |          |         |          |        |
| Image Manager       | T Microsoft Logos        | Controso Logo<br>Controso Logo     | Conto<br>17.87 KB<br>250 x 251<br>Uploader<br>Edit Image | oso D<br>0 pixel<br>d : 9/1 | igital<br>s | Logo     | dig     | gital    |        |
| L Library           |                          |                                    |                                                          | _                           |             |          |         |          |        |

# ClickD Mktg Analytics

<u>Email</u>: Custom table with delivers, opens, clicks, web visits

Email Analytics – 0:50

• <u>Web</u>: Forms, Surveys, and all web traffic

Web Analytics – 1:20

 <u>D365 Campaigns</u>: Roll unlimited items under Campaigns

D365 Campaigns – 0:26

• Intelligent Dashboards: Additional cost product

#### **Click to Return to Menu**

#### **DEMO TOPICS (CLICK ONE)**

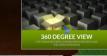

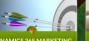

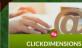

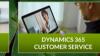

DYNAMICS 365 SALES

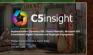

POWER PAGES AND BOTS

OMNI-CHANNEL, VOICE, IoT, FIELD SERVICE, PROJECT OPERATIONS

# DYNAMICS 365 CUSTOMER SERVICE

#### **Dynamics 365 Customer Service** Account \*\*\*\*\*\* Activity 🗞 Case Activity Contact

#### **Case Creation**

- Creation Channel Scenarios
  Incoming Call
  - Email
  - Auto-Creation Rules (Email, Social, etc)

Call-to-Case – 1:37 Email-to-Case – 0:54

Auto Creation – 1:07

- Extended Case Creation Options
  Web Portal
  - Omnichannel
  - Other Telephony Integration Options

#### **Prioritizing and Working Cases**

The Case List
Interactive Dashboards
The Queue
More on this later

Managing the Case List – 2:01

# Working a Case

#### • The Case Form

- Data capture
- Activity timeline
- Case tools
- Tabs
- Outbound calling with Microsoft Teams

#### Case Processing and Resolution

- Business Process Flows
- Assigning and Routing
- Case Resolution

The Case Form - 2:26

Outbound Calling – 0:22

Case Processing and Resolution – 3:08

#### **Customer Service Workspace**

- Multi-Session / Multi-Tasking
- Productivity Pane
  - Matching articles and cases
  - Scripts and macros
  - Knowledge search
- Multi-Channel Integrated Inbox
  Workspace Power BI Dashboards
  - Conversations, Daily Stats, Historical
  - Intraday Insights
- Multiple Workspace Configurations

#### **Knowledge Articles**

- Creating Knowledge ArticlesPublishing
  - Using Articles on Cases
    - Search
    - Linking, Copy URL, Send Email
      Portal Integration

Knowledge Articles – 2:43

#### **Entitlements and SLAs**

- Response and Resolution Time
  - Standard Service Level Agreement (SLA)
    - Entitlement
  - Failure and Warning Times
  - Escalating
  - Tracking in Microsoft Teams
  - Other Entitlement Features
    - Number of Cases or Hours

Entitlements and Service Level Agreements - 2:38

#### **Advanced Case Assignment**

Workstreams
Intake Rules
Classifications (i.e. skill set)
Rules
Queues

Workstreams, Queues and Routing – 3:18

#### **Customer Asset Tracking**

Customer Service Hub

Customer Asset

AssemblyVirtuoso 300 NTF - Saved

Dynamics 365

=

Service

Service

- Assets, or inventory, associated to a customer
- Related:
  - Activities
    IoT Alerts
    Work Orders
    Other Assets
    Knowledge Articles
- Summary Related E Oueues Ant<sup>a</sup> Swarms GENERAL Timeline + 7 1 SUB ASSETS Insights Name\* Search timeline ArmBand 100 TR AssemblyVirtuoso 300 NTF Customer Service .. Trev Research Enter a note... Knowledge analyt... Category 1 - 1 of 1  $| \triangleleft \leftarrow Page 1 \rightarrow$ Knowledge Account [No Title] Knowledge Articles Northwind Traders Fabrication RELATED WORK ORDERS Knowledge Search Parent Accet Get started No data available Customer Assets Capture and manage all records in your timeline. A Top-Level Asset 0 - 0 of 0  $| \triangleleft \leftarrow Page 1 \rightarrow$ 洲 InT Alerts Customer Assets Product AssemblyVirtuoso 300 Templates A Work Order Product Linked Articles Email templates Email signatures Article Public ... Y Title 1 Y Owner

← 🗉 🖬 Save & Close + New 🗅 Deactivate 🏛 Delete 😽 Check IoT Setup (\*) Refresh 🔍 Check Access 💫 Assian

Q + ⊗ ?

Check if IoT is setup and refresh the commands

G 🖸

IA Share

Q Search

# Swarming

**Preview Feature** 

Integrates Teams and D365 Customer Service
Internal "Swarms" for Complex Issues
Improved first contact resolution
Reduced average time to resolution
Accelerated on-the-job agent training

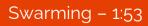

#### **Email Templates and Send**

- Email Templates
  - Metrics
- Designer
  Email Multi-Tasking
  Email Template Search
- Email Engagement Features
  - Follow
  - Intelligent Send Time.
  - Schedule Follow-Ups

Working with Email – 2:31

#### **Click to Return to Menu**

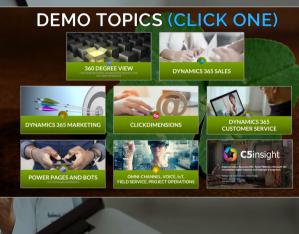

#### POWER PAGES AND BOTS THE CUSTOMER EXPERIENCE

## **Self-Service Portals**

• Enable customers to self-service, including:

- Searchable Knowledge Base
- Forums for Crowd-Sourcing Answers
- Submit and Track Cases/Issue Management
- Includes content for users that are:
  - Unauthenticated
  - Authenticated

Case Management – 3:03

Knowledge Base – 2:23

#### Forums - 1:44

## **Partner Portals**

• A web portal for B2B connections, such as dealers and distributors, to share customer, product and pipeline information.

- Includes the features of Self-Service Portals
- Customer Information Management
- Opportunity Pipeline Management
- Partner Profile Setup and Management
- Integrated Dashboards

Customer Info Management – 1:41

Opportunity Pipeline - 2:13

Partner Profile Management – 1:07

Partner Setup – 2:36

# Extending Portals <u>and/or</u> Pages

- Rich Toolset for Extension
- Intended to Easily Add Access to Dataverse Information
- Scenario
  - Contoso uses an external partner for Lead Qualification
  - They want them to directly update Dynamics 365 Leads
  - They do not want to purchase Dynamics 365 licenses for them
  - Solution: A custom Power Portal App

Lead Management – 0:46

# CHAT BOTS and POWER VIRTUAL AGENTS

# **Chat Bots and Power Virtual Agents**

Power Virtual Agent – Customer Facing
 The Customer Experience
 Creating and Updating

# **Click to Return to Menu**

and the second second se

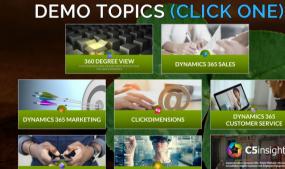

POWER PAGES AND BOTS

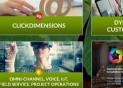

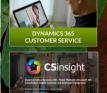

# OMNI-CHANNEL, VOICE, IoT, FIELD SERVICE, PROJECT OPERATIONS

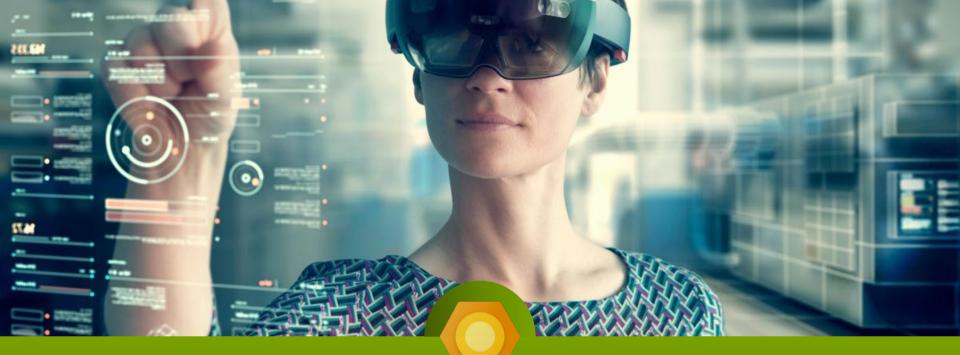

#### Omnichannel

NOTE: Additional Cost Module, Requires D365 Customer Service Enterprise

Omnichannels – Social, Chat, Phone, SMS
Auto-Open Customer Record
Quick Replies
Smart Assist and Knowledge Articles
Sending Article Links

Omnichannel and Chat – 3:14

# **Customer Voice**

NOTE: Additional Cost Module

Web or Kiosk Support Requests
Customer Satisfaction
Branching
Survey Design
Survey Sending and Automation

100

Customer Voice - 3:43

# Internet of Things (IoT)

NOTE: May Require IoT Azure or other IoT Monitoring Service

201.00

 Device Readings, Dashboard and Alerts • Creating a Case from a Device Alert Sending Device Commands Tracking Device Responses Checking Device Updates and Closing the Case

Internet of Things – 2:12

#### **Field Service**

Field Service
Work Orders
Scheduling and Dispatch
Mobile

Field Service Intro - 3:22

Work Order Records - 1:03

Schedule Board Overview – 1:18

Scheduling - 0:40

## **Project Operations**

Project Operations
Deal Management
Project Planning
Time and Expenses, Invoicing

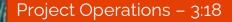

# **Click to Return to Menu**

#### **DEMO TOPICS (CLICK ONE)**

360 DEGREE VIEW

**DYNAMICS 365 SALES** 

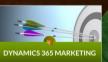

100 100

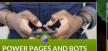

CLICKDIMENSIONS

OMNI-CHANNEL, VOICE, IoT. IELD SERVICE, PROJECT OPERATIONS

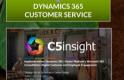

# C5 insight

Implementation: Dynamics 365 | Power Platform | Microsoft 365 Consultation: Digital Customer and Employee Engagement

Contact Us to Schedule a Demo Today www.c5insight.com 704-895-2500